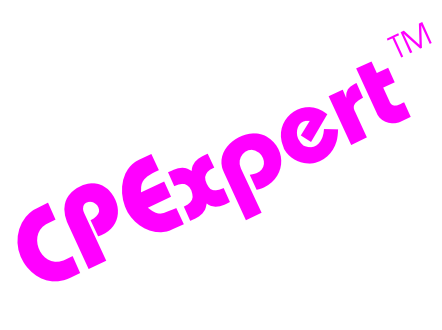

# **Product Update Bulletin 2015-2**

This product update forwards changes to both software and documentation. The software update is Release 25.2 of CPExpert. The release number indicates that it is the second release of 2015. With Release 25.2, CPExpert has been updated to: (1) support z/OS Version 2 Release 2 (z/OS V2R2); (2) provide updated documentation; and (3) correct errors that have been reported.

- **Support z/OS Version 2 Release 1 (z/OS V2R2).** z/OS V2R2 was made Generally Available (GA) by IBM in September 2015. Since Computer Management Sciences is a Partner in Development with IBM, I normally can provide support for new IBM releases within 30 days of General Availability of the new IBM release.
	- All relevant CPExpert component modules have been updated to provide support for z/OS V2R2.
	- All relevant CPExpert Component documentation has been updated with references to applicable z/OS V2R2 documents from IBM.
- **Changes to the DB2 Component.** Changes to the DB2 Component were to correct errors reported by users.
- **Changes to the CICS component**. Changes to the CICS Component were to correct errors reported by users.
- **Changes to the WMQ component**. Changes to the WMQ Component were to correct errors reported by users.
- **Add a log of changes to code**. A log of changes to the CPExpert code for Release 24.1 has been included, and additions or changes to USOURCE members are included in the changes log. This log is titled CHANGES and shows each module changed (except when the change is minor). Interested users can review the CHANGES log to see what code changes have been made, and can easily identify new guidance variables. CPExpert follows the MXG model for releases (that is, the CHANGES log shows changes in the new release, while the CHANGESS log is an accumulation of changes).

### **FTP download**

l

CPExpert Release 25.2 (both code and documentation) is available via ftp download from the CPExpert ftp server. If you prefer this method of obtaining the update, please send an email to Don\_Deese@cpexpert.com to obtain instructions for ftp download, obtain your user

©Copyright 2015, Computer Management Sciences, Inc. October, 2015 1

id, and obtain your password. **If you have requested ftp download in past, the ftp download instructions will automatically be sent to you.**

l

# **Installation**

I suggest that you use the following steps to install Release 25.2:

- Create a new PDS titled "prefix.CPEXPERT.V252.SOURCE".
- Create a new PDS titled "prefix.CPEXPERT.V252.USOURCE".
- Install CPExpert into the "prefix.CPEXPERT.V252.SOURCE" using the normal installation procedures described in the *CPExpert Installation Guide*.
- Install CPExpert into the "prefix.CPEXPERT.V252.USOURCE" using the normal installation procedures described in the *CPExpert Installation Guide*. This step will cause the email macros to be loaded into USOURCE.
- Copy your **old** USOURCE members into "prefix.CPEXPERT.V252.USOURCE". This step should be done so you do not have to recreate all of your unique parameters<sup>1</sup>.
- If you elected to receive updates to CPE xpert on CD, the software is distributed on the CD that contains the CPExpert user documentation.
	- **Installing CPExpert from CD to MVS**. Copy the *source.252.ebc* file from cd:\software\ as binary, to CPEXPERT.TAPE.RELV252, allocated as DSORG=PS,RECFM=FB,LRECL=80,BLKSIZE=0,AVGREC=K,SPACE(80,(150,50)), DSN=CPEXPERT.RELV252.IEBUPDTE. The *source.252.ebc* file is in standard IEBUPDTE format.

Use the JCL described in Exhibit 2-1 of the *CPExpert Installation Guide* to install the CPExpert software. Copy your old USOURCE members as described above.

- **Installing CPExpert from CD to PC:** Copy the cd:\software\source\ on the CD to prefix\cpexpert\rel251\source. Copy the cd:\software\usource\ on the CD to prefix.cpexpert\rel251\usource using the normal installation procedures as described in the *CPExpert Installation Guide*. This step will cause the email macros to be loaded into usource. Copy your old usource members as described above. Make sure that you update your usource(genguide) member to specify **%LET SOURCE =user\_directory;** statement to point to the new SOURCE directory.
- **Downloading via ftp**: If you elected to download updates from my ftp server, you can copy the *source.252.ebc* file to CPEXPERT.TAPE.RELV252, allocated as DSORG=PS,RECFM=FB,LRECL=80,BLKSIZE=0,AVGREC=K,SPACE(80,(150,50)), DSN=CPEXPERT.RELV252.IEBUPDTE. The *source.252.ebc* file is in standard IEBUPDTE format.

The updated CPExpert user documentation also will be available on the ftp site. It is your option whether you wish to download only the manuals, or also download the individual

l

<sup>1&</sup>lt;br>The exception to this statement is if you chose to use the "yesterday" option in selecting data. The "yesterday" calculation is done by a PREVIOUS macro contained in USOURCE(GENGUIDE). The PREVIOUS macro is placed in USOURCE so you can select "yesterday" as the immediate previous day, or can define "yesterday" as any other previous day you chose. Placing the PREVIOUS macro in USOURCE(GENGUIDE) allows you to make such a modification, without altering a SOURCE member. Consequently, if you copy your old USOURCE(GENGUIDE) member to CPEXPERT.V252.USOURCE, you may wish to append the PREVIOUS macro from your old USOURCE(GENGUIDE) into your new USOURCE(GENGUIDE).

rule documents. If you wish to download the individual rule documents, they will be available as pdf files in the *Individual\_Rule\_Documentation.zip* on the ftp site.

- If you have implemented the CPExpert option to produce output to the SAS Output Delivery System (ODS) and if you have exercised the LINKPDF option so you can "click" on a rule in the html output to see the documentation, **please remember to load the new individual rule documentation onto your system**.
- If you chose to implement the xxxHTML option (e.g., WLMHTML) to provide your own SAS ODS HTML statement parameters, please place your own macros into USOURCE and concatenate the USOURCE PDS ahead of the SOURCE PDS.
- If you chose to implement the CPExpert email option, please update the xxxEMAIL modules in USOURCE to reflect your unique email requirements.

## **Thanks**

I would like to say "**Thank you**" to the following individuals. These folks have proposed new features, graciously sent me test data, suggested documentation changes since the last Update Bulletin, or discovered errors:

**Scott Barry** (SBBWorks, Inc, FL) **Jim Barton** (Department of Veterans Affairs, TX) **Glenn Bowman** (Wakefern Food Corp., NJ) **David Cogar** (Wells Fargo, NC) **Tom Crutcher** (Humana, KY) **Thomas D. Foster**, Contractor (Social Security Administration) **Barry Merrill** (Merrill Consultants, TX) **Wayne Hammond** (Bank of America, GA) **John Napurano** (AIG Technologies, Inc., TX) **Rick Ralston** (Humana, KY) **Harald Seifert** (HUK-Coburg, Germany) **Robert Taylor** (State of Wisconsin) **Daniel Ternosky**, Contractor (Social Security Administration)

Please send me an email if you have suggestions, you want new features, or you would like to see more or different reporting done by CPExpert.

Best regards,

Don Deese

l

Computer Management Sciences, Inc. 634 Lakeview Drive Hartfield, Virginia 23071-3113 (804) 776-7109

#### **www.cpexpert.com** Don\_Deese@cpexpert.com